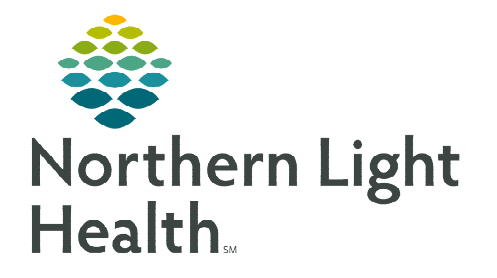

**November 30, 2023**

**Schedule Notes contain specific information about a visit. If a note exists, the note should be viewed before the visit. Notes may be viewed on the Calendar, Today screen, and Time Entry screen.** 

## **Scheduling Notes**

Schedule Notes are added on the Calendar. They may be viewed by tapping the visit before the visit is started or the Day or Today screen on the Calendar. Once Start Visit has been tapped, the Notes may also be viewed on the Time Entry screen. The note may only be edited before the visit is started.

- $\triangleright$  Viewing Schedule Notes on the Calendar
- **STEP 1:** Open Calendar.
- STEP 2: Tap Day.
	- Any Schedule Notes will appear on this screen.
- $\triangleright$  Adding Schedule Notes on the Calendar
- **STEP 1:** Open the patient **Calendar**.
- STEP 2: Tap the visit.
- **STEP 3:** Scroll to the end of the page.
- STEP 4: Add or edit in the NOTES box.

## $\triangleright$  View Scheduling Note on the Time Entry screen

- **STEP 1:** Tap the **Menu icon** in the top left, then tap **Time Entry**.
- **STEP 2:** Tap the visit in the left column.
- **STEP 3:** Tap **Notes** in the top right.
- $\triangleright$  View Scheduling Note on the Today screen

**STEP 2:** Tap **Notes** to view the Schedule Note.

- **STEP 1:** The word **Notes** will appear in the **Staff Information** box if there is a Schedule Note.
- **VISIT NOTES** Notes<sup><sup>3</sup></sup> Buxton<br>Wound care<br>Lab draw due today
- **STEP 3:** This is view only. The **Note** can only be edited on the Calendar.

**For questions regarding process and/or policies, please contact your unit's Clinical Educator or Clinical Informaticist. For any other questions please contact the Customer Support Center at: 207-973-7728 or 1-888-827-7728.** 

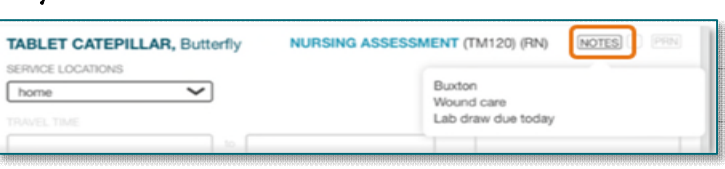

NOTES Buxton Wound care Lab draw due today

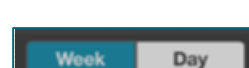

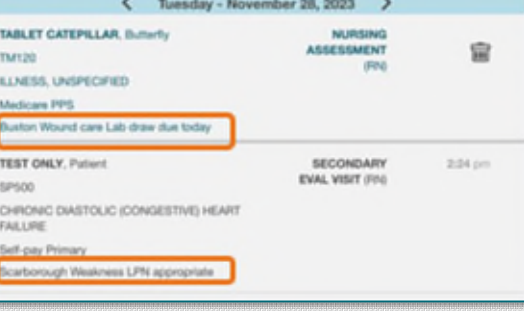